# **MANUAL DEL ALUMNO LIBRE EN CURSOS DE LA ESCUELA DE POSGRADO**

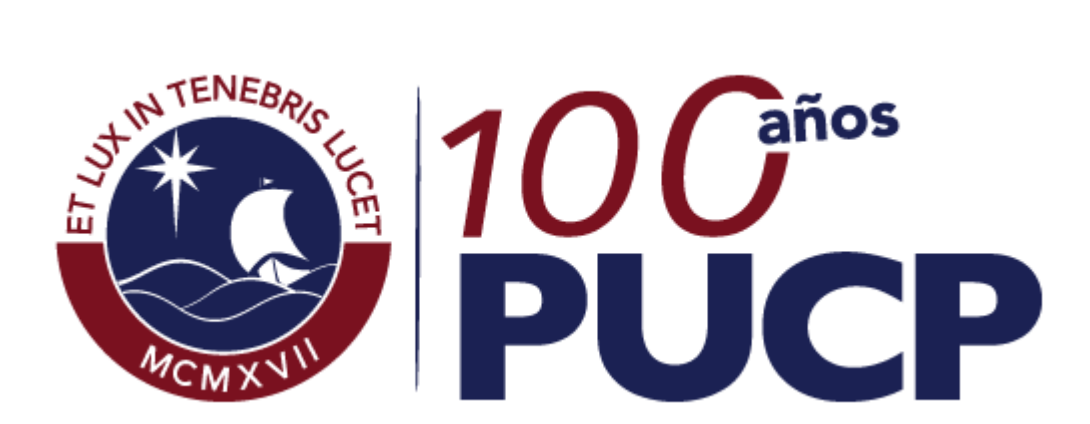

# **2017-1**

# **ESCUELA DE ESTUDIOS ESPECIALES**

# **CONTENIDO**

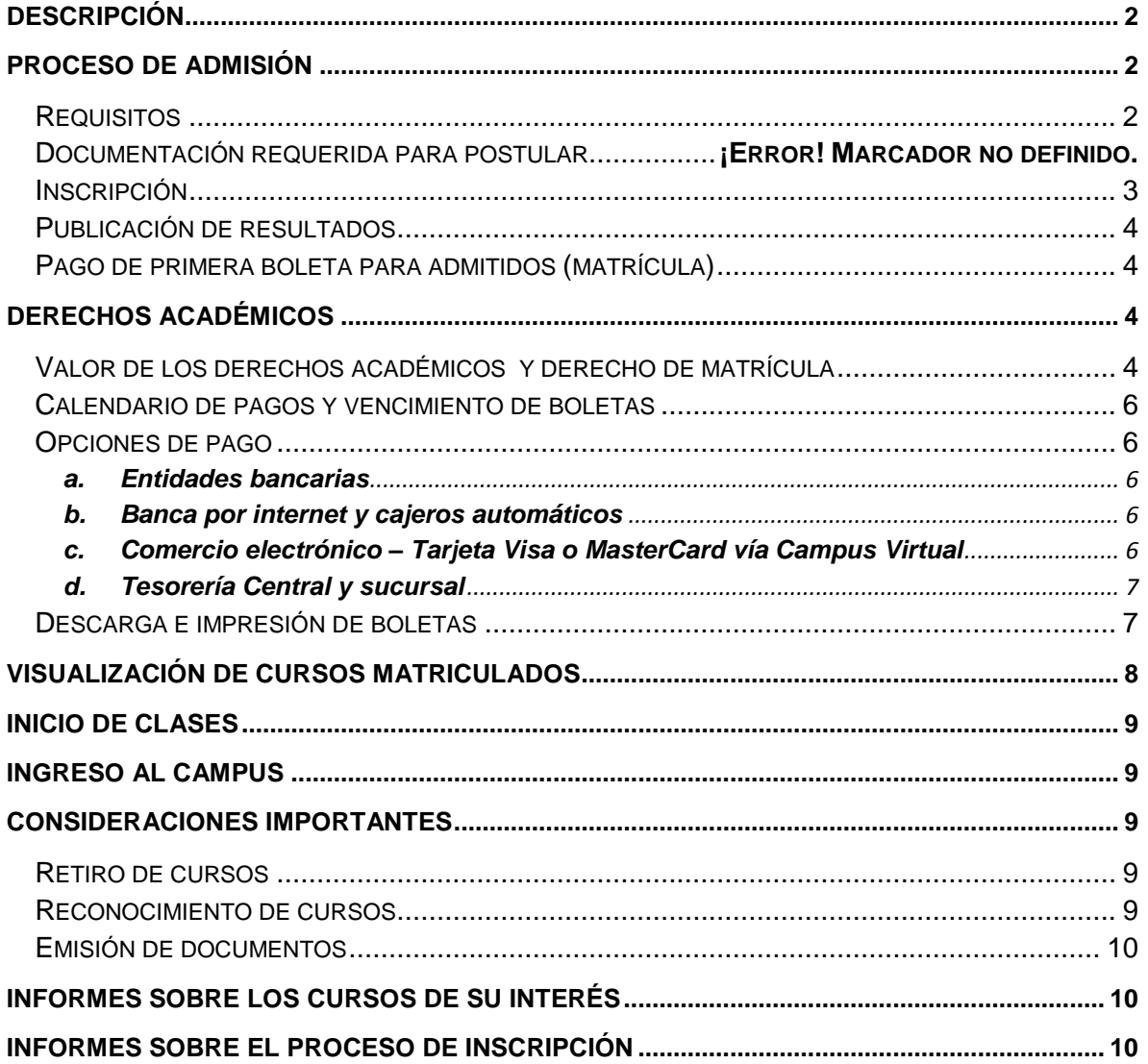

# <span id="page-2-0"></span>**DESCRIPCIÓN**

La Escuela de Estudios Especiales autoriza la admisión de estudiantes nacionales o extranjeros residentes en el Perú, para cursar un máximo de 8 créditos por ciclo como alumnos libres en los programas de maestría que ofrece la Escuela de Posgrado.

La admisión y la matrícula como alumnos libres están sujetas a vacante.

# <span id="page-2-1"></span>**PROCESO DE ADMISIÓN**

## <span id="page-2-2"></span>*Requisitos*

- Ostentar grado académico de Bachiller.
- Obtener un resultado favorable en la evaluación del Director de la Maestría, quien verificará que el postulante reúna los requisitos y competencias indispensables para llevar con éxito el curso escogido.
- No haber tenido una incorporación a la Escuela de Posgrado de nuestra Casa de estudios.

#### *Postulantes con estudios en otra universidad*

- Copia legalizada o fedateada del grado de bachiller emitida por la universidad de origen. (\*)
- Currículum Vitae con foto (No documentado).
- Copia simple DNI
- Ficha de inscripción en cursos de la Escuela de Posgrado. Deberás elegir como máximo ocho créditos. Ingresar [aquí](http://files.pucp.edu.pe/posgrado/wp-content/uploads/2016/12/06191144/Ficha-de-cursos-al.xlsx%22%20/t%20%22_blank)

**(\*)** Bajo ninguna condición, el postulante debe presentar el título. Es el grado de bachiller el indicado para la inscripción al proceso.

## *Postulantes graduados en la PUCP*

- Currículum Vitae con foto (No documentado).
- Copia simple DNI
- Ficha de inscripción en cursos de la Escuela de Posgrado. Deberás elegir como máximo ocho créditos. Ingresar [aquí](http://files.pucp.edu.pe/posgrado/wp-content/uploads/2016/12/06191144/Ficha-de-cursos-al.xlsx%22%20/t%20%22_blank)

## *Postulantes con estudios en el extranjero*

 Copia legalizada o fedateada del grado de bachiller emitida por la universidad de origen. (\*)

- Currículum Vitae con foto (No documentado).
- Copia simple del pasaporte
- Ficha de inscripción en cursos de la Escuela de Posgrado. Deberás elegir como máximo ocho créditos. Ingresar [aquí](http://files.pucp.edu.pe/posgrado/wp-content/uploads/2016/12/06191144/Ficha-de-cursos-al.xlsx%22%20/t%20%22_blank)
- (\*) El grado debe estar legalizado en una de las siguientes formas:

Por el funcionario competente del país donde se cursaron los estudios, mediante la "Apostilla de La Haya".

 Por el Ministerio de Relaciones Exteriores del Perú, que exige la firma del cónsul del Perú en el país donde se cursaron los estudios.

Luego, solo los admitidos, deberán entregar dichos documentos en físico, para esto podrán legalizarlos en una notaría.

**Antiguos alumnos libres:** Si ya has sido alumno libre anteriormente, deberás participar del proceso de admisión y solo subir la ficha de cursos. Ya **no debes pagar la inscripción** (S/. 80.00).

#### <span id="page-3-0"></span>*Inscripción*

- $\bullet$  Inscríbete desde el jueves 14 de diciembre al viernes 24 de febrero de 2017.
- Para inscribirte, ingresa a nuestra plataforma virtual de inscripción y pago:

#### **Copiar y pegar este enlace en un navegador de internet:**

#### **ADMISION ALUMNOS LIBRES 2017-1 (NUEVOS)**

<http://campusvirtual.pucp.edu.pe/pucp/oca/oawadmin/oawadmin?accion=IniciarInscripcion&codProceso=00330>

#### **ADMISION ALUMNOS LIBRES 2017-1 (ANTIGUOS)**

<http://campusvirtual.pucp.edu.pe/pucp/oca/oawadmin/oawadmin?accion=IniciarInscripcion&codProceso=00331>

#### <span id="page-3-1"></span>**Pasos generales**

- (1) Aceptar las disposiciones y normas reglamentarias para el postulante.
- (2) Llenar la ficha en línea.
- (3) Colgar la documentación requerida para postular (escaneada en pdf). *Si ya has sido alumno libre, cuelga sólo la ficha de cursos*.
- (4) Elegir la forma de pago. *Si ya has sido alumno libre, no aplica.*

(5) Realizar el pago de S/ 80.00 nuevos soles, máximo hasta el viernes 24 de febrero del 2017. *Si ya has sido alumno libre, no aplica.*

# *Publicación de resultados*

- Los resultados de postulación se publicarán en tu campus Virtual el día **Viernes 3 de marzo de 2017, a las 6:00 p.m.**
- Si eres ADMITIDO, deberás pagar la primera boleta para obtener tu condición de matriculado.

# <span id="page-4-0"></span>*Pago de primera boleta para admitidos (matrícula)*

Una vez admitido como alumno libre, deberá realizar el pago de la primera boleta, cumpliendo este paso, quedarás automáticamente matriculado en los cursos que hayas sido ACEPTADO. *Si no pagas esta primera boleta, perderás la opción de ser alumno libre matriculado.*

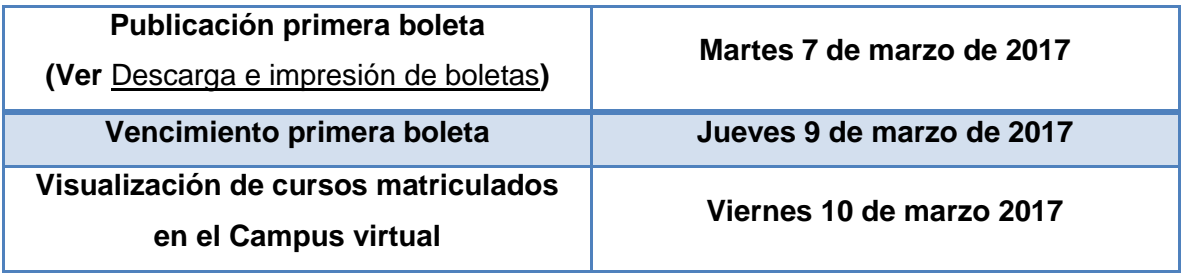

# <span id="page-4-1"></span>**DERECHOS ACADÉMICOS**

# <span id="page-4-2"></span>*Valor de los derechos académicos y derecho de matrícula*

Los alumnos libres están asignados al grado A de la Escala de Becas y Pensiones de posgrado. Los derechos académicos para los alumnos libres se establecen según el número de créditos en los que se matricule. El valor de crédito es de S/. 863.8 y el derecho de matrícula de S/. 134.

En la primera boleta, pagan el equivalente a 2.0 créditos más el derecho de matrícula, de acuerdo con ello el total a pagar en la primera boleta es: S/. 1861.6

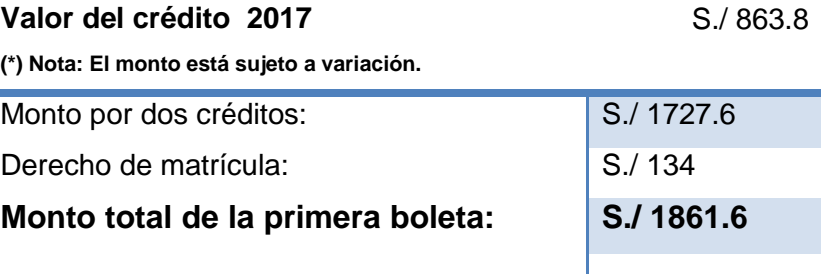

En el siguiente cuadro encontrará los pagos que corresponden a la cantidad de número de créditos en los que se haya matriculado.

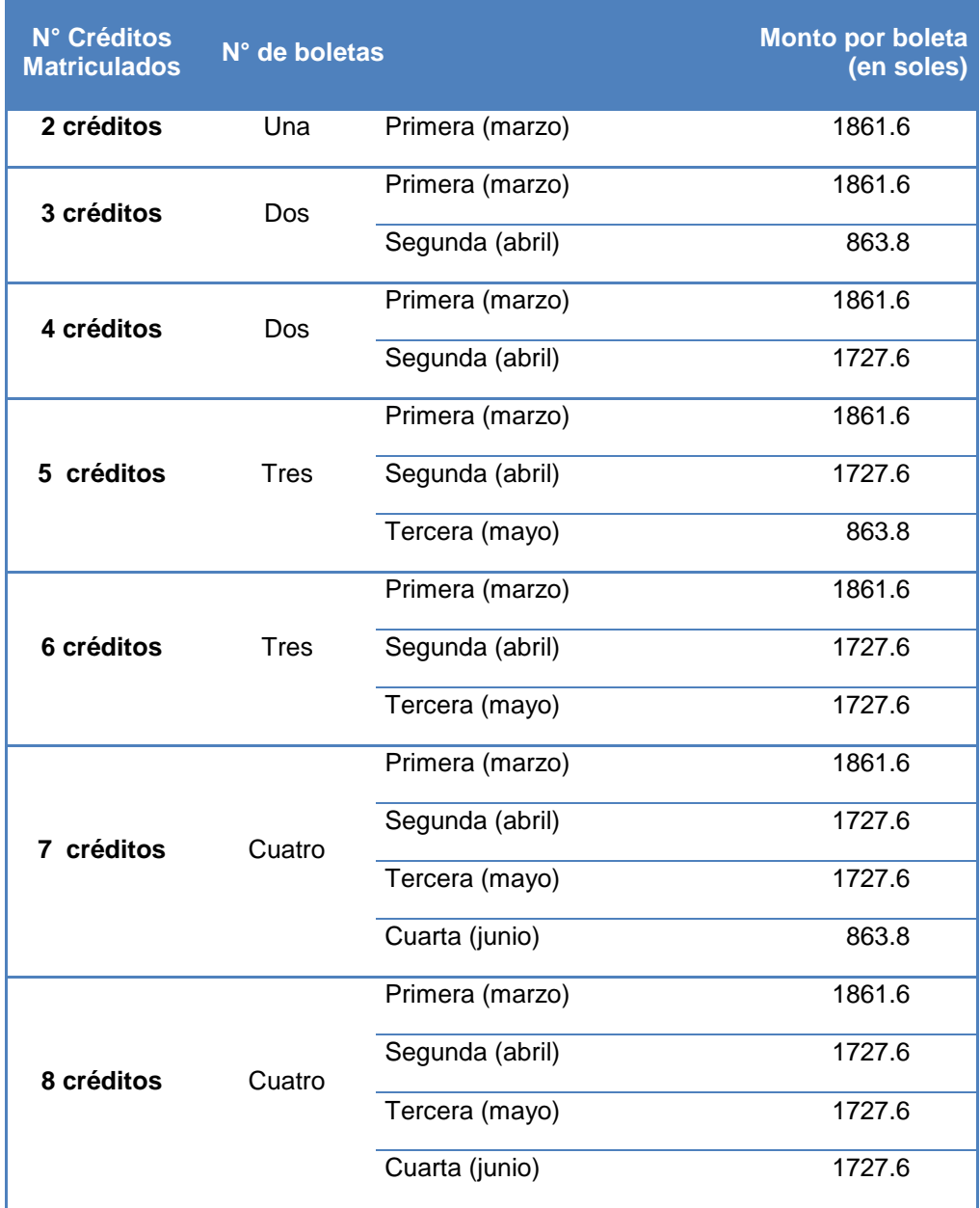

# <span id="page-6-0"></span>*Calendario de pagos y vencimiento de boletas*

Los alumnos que se encuentren matriculados en más de dos créditos se les generará las siguientes boletas correspondiente a la cantidad restante de créditos matriculados:

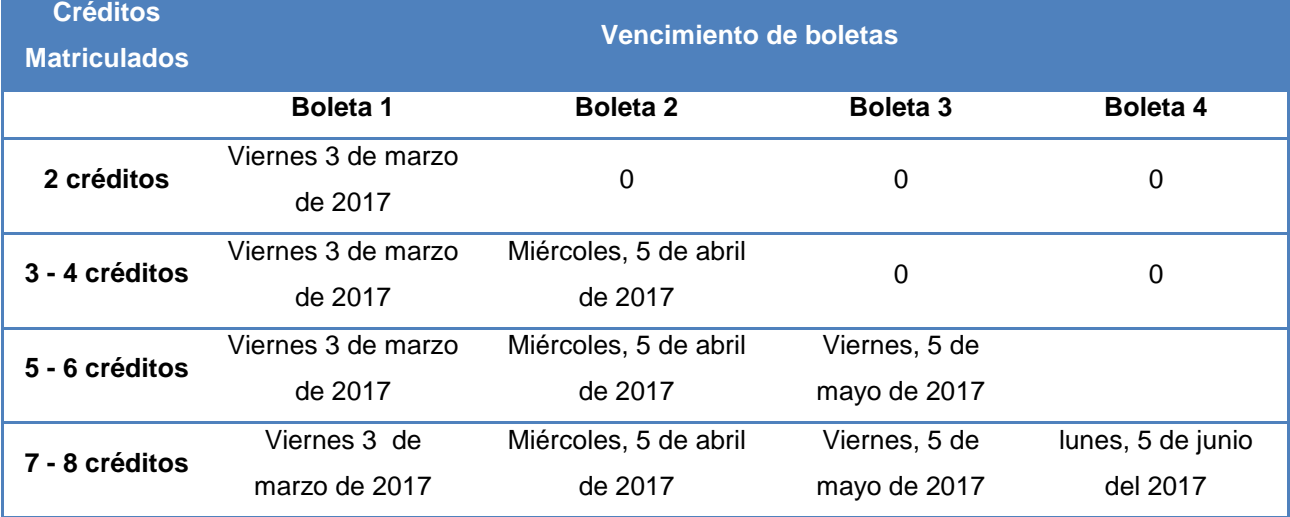

# <span id="page-6-1"></span>*Opciones de pago*

#### <span id="page-6-2"></span>**a. Entidades bancarias**

Sólo debe indicar el código, nombres y apellidos del alumno.

- **BANCO CONTINENTAL**
- BANCO DE CRÉDITO BCP
- **BANCO INTERBANK**
- **BANCO SCOTIABANK**

#### <span id="page-6-3"></span>**b. Banca por internet y cajeros automáticos**

- **BANCO CONTINENTAL**
- BANCO DE CREDITO BCP
- **BANCO INTERBANK**

#### <span id="page-6-4"></span>**c. Comercio electrónico – Tarjeta Visa o MasterCard vía Campus Virtual**

Ingresar al Campus Virtual vía Intranet indicando su usuario y contraseña, hacer clic en Página Personal/Economía/Documentos de Pago, en donde podrás realizar el pago de tus boletas:

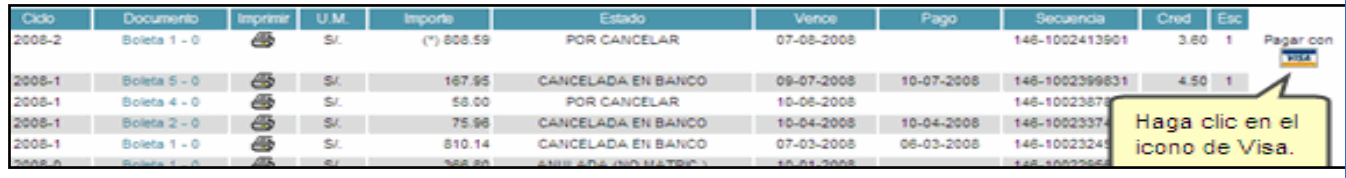

6 |

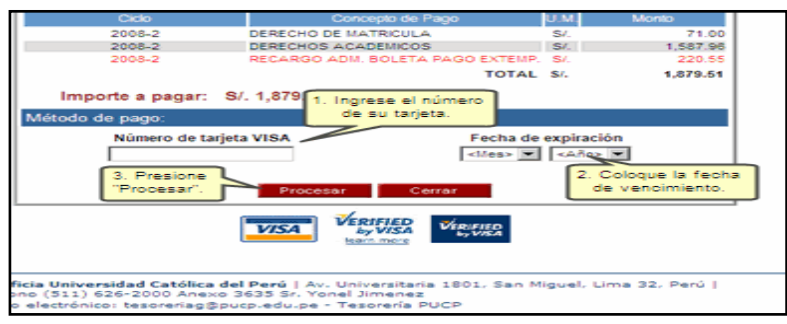

Podrás visualizar los detalles de cancelación. Toma nota del número de operación generado. Asimismo, podrás imprimir dicho documento presionando el botón Imprimir. Si deseas concluir la transacción presiona el botón **Terminar**.

#### <span id="page-7-0"></span>**d. Tesorería Central y sucursal**

- Cancelación de boletas de pensiones solo con tarjeta de crédito y débito
- Alumnos con deuda de ciclos anteriores

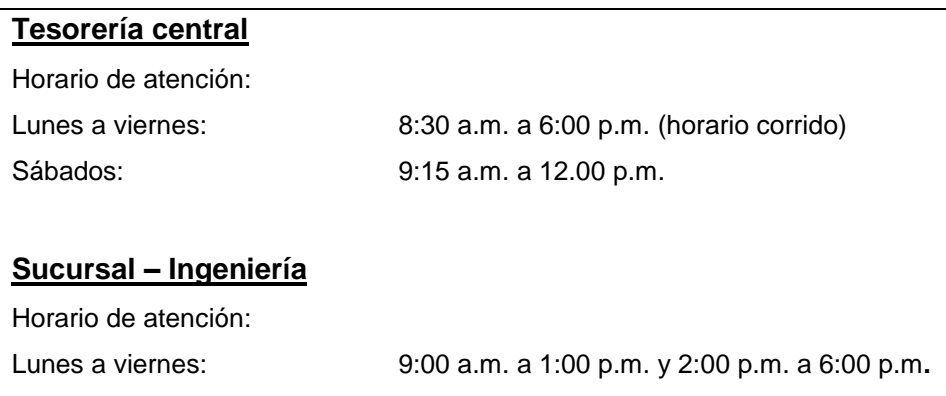

**Recuerda indicar tu código de alumno y verificar la cancelación del monto correspondiente**.

#### <span id="page-7-1"></span>*Descarga e impresión de boletas*

Los alumnos podrán visualizar o imprimir su boleta de pensiones vía Campus Virtual PUCP (Intranet), de acuerdo con lo indicado a continuación: Página personal/ Economía/ Documentos de pago/ Boleta de pago de alumnos/Ciclo 2017-1- Nº de boleta/ Impresión de boleta de pago.

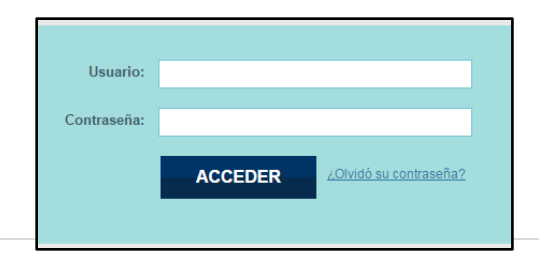

Ingresa al Campus Virtual PUCP indicando tu usuario y contraseña.

Si no recuerdas tu contraseña, puedes utilizar alguna de las siguientes opciones:

- 1. Opción: **¿Ha olvidado su contraseña?**
- 2. Acercarse a la Dirección de Informática o
- [di-consulta@pucp.edu.pe](mailto:di-consulta@pucp.edu.pe)<sup>7</sup> l 3. Enviar un correo electrónico a:

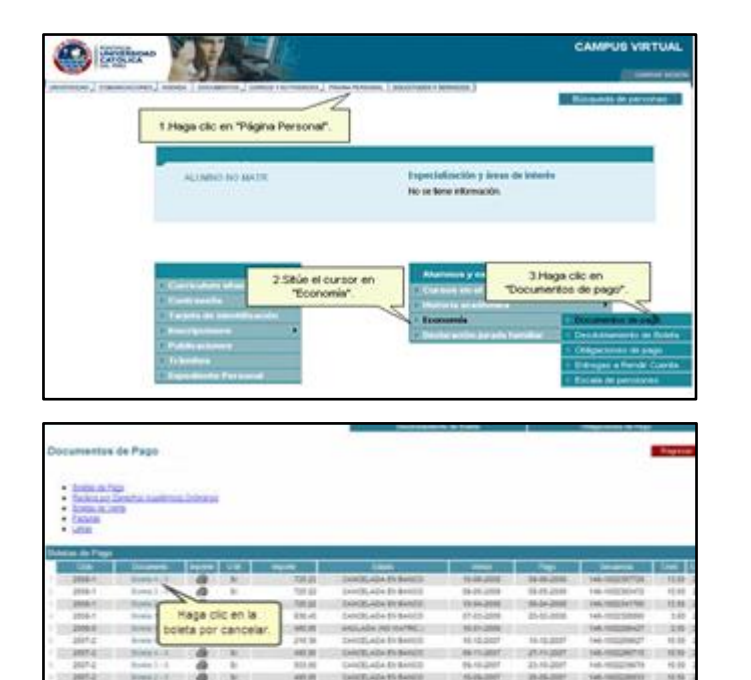

ă

0499

Ingresar a la opción "**Página Personal",**  luego al menú **Economía** y pulsar en la opción **Documentos de pago.**

En la siguiente página aparecerá un listado de tus documentos de pago. Si deseas ver la última boleta activa, pulsa en el enlace **Boleta 1- 0** de la sección Boletas de Pago.

A continuación, aparecerá el monto de tu boleta y algunos otros datos. Si deseas imprimirla, pulsa en la opción **Impresión de boleta de pago.**

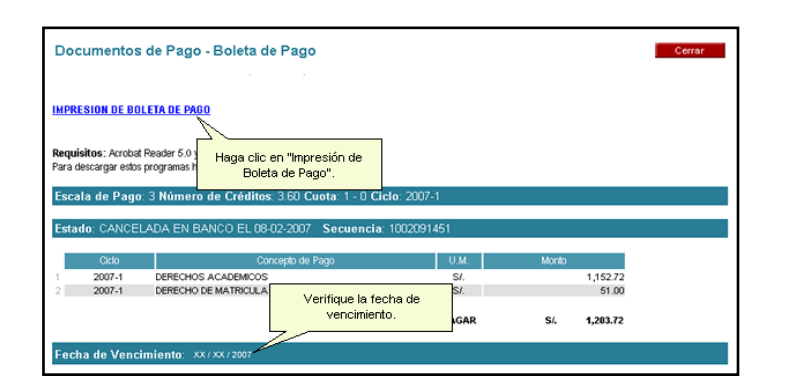

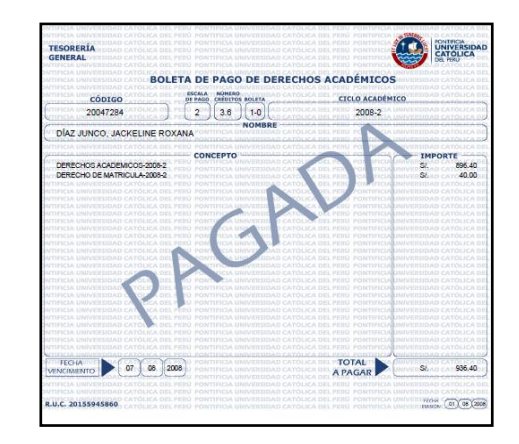

## <span id="page-8-0"></span>**VISUALIZACIÓN DE CURSOS MATRICULADOS**

En la Plataforma del Campus Virtual podrás visualizar los cursos en los que estás matriculados, para ello sigue la siguiente ruta.

16.9

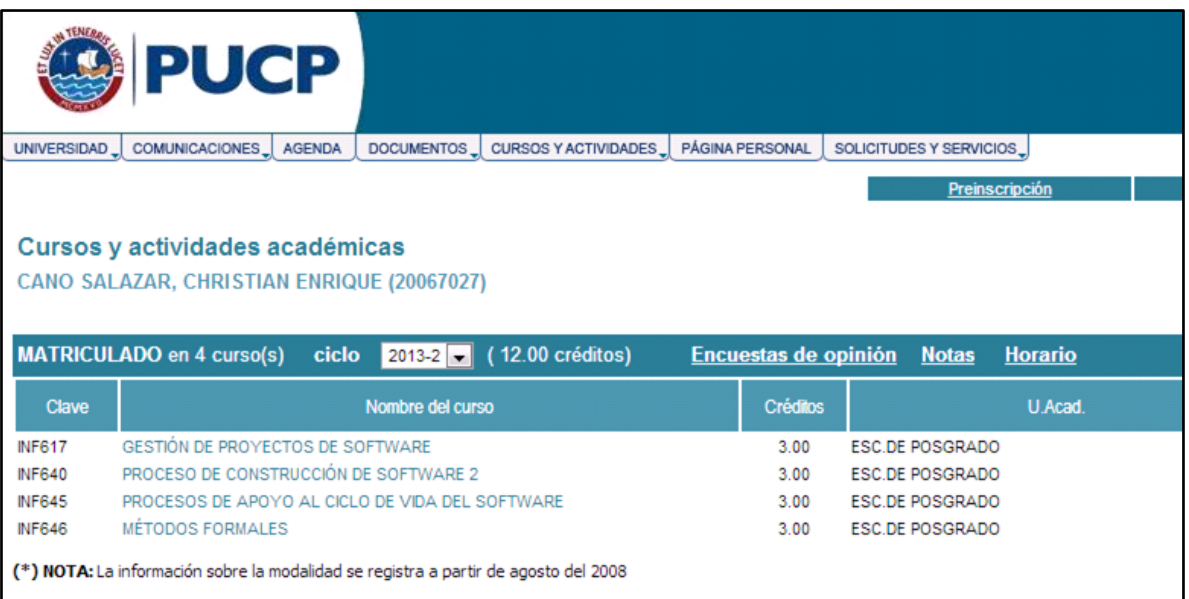

# <span id="page-9-0"></span>**INICIO DE CLASES**

Lunes, 13 de marzo de 2017.

## <span id="page-9-1"></span>**INGRESO AL CAMPUS**

Una vez que hayas realizado el pago de la primera boleta, podrás ingresar al Campus de la Universidad y recibir otros servicios como el uso de las Bibliotecas tan solo presentando tu DNI.

# <span id="page-9-2"></span>**CONSIDERACIONES IMPORTANTES**

#### <span id="page-9-3"></span>*Retiro de cursos*

 Dentro de las cuatro primeras semanas de clase, el alumno podrá sin expresión de causa, retirarse por Campus Virtual de uno o más cursos en los que se hubiere matriculado. Cabe resaltar que el retiro de uno o más cursos no exonera la obligación de pago de los derechos académicos del semestre.

#### <span id="page-9-4"></span>*Reconocimiento de cursos*

 Los cursos que se sigan como alumno libre serán reconocidos como propios de un programa de la Escuela de Posgrado si el alumno aprueba el proceso de

admisión ordinario de esta unidad y sí están comprendidos en el Plan de Estudios al que se incorpore.

#### <span id="page-10-0"></span>*Emisión de documentos*

 Podrás solicitar a la Oficina Central de Registro la emisión de una Constancia de Estudios y / o un Certificado de Notas de las asignaturas cursadas y aprobadas previo pago correspondiente. La admisión como alumno libre no habilita a optar un grado académico.

# <span id="page-10-1"></span>**INFORMES SOBRE LOS CURSOS DE SU INTERÉS**

- <http://posgrado.pucp.edu.pe/admision/alumnos-libres/>
- Escuela de Posgrado. Teléfono: 6262000 Anexo 5157 Correo electrónico: [alumnoslibres@pucp.pe](mailto:alumnoslibres@pucp.pe)

# <span id="page-10-2"></span>**INFORMES SOBRE EL PROCESO DE INSCRIPCIÓN**

 Oficina Central de Admisión e Informes. Correo electrónico: [inscripciones@pucp.pe](mailto:inscripciones@pucp.pe)